## **8. Buzzer Pitch**

Buzzer pitch code, Modify the Tone of beep sounded by the Scanner when reading well, Default=medium

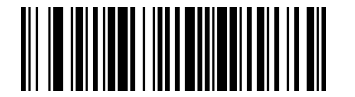

**(8410061600) Low (1600 Hz)**

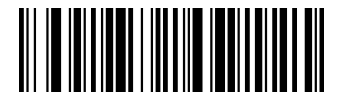

**(8410062400) Medium(2400 Hz)**

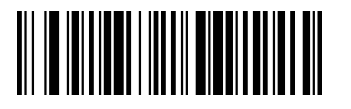

**(8410064200) High(4200 Hz)**

## **9. Version**

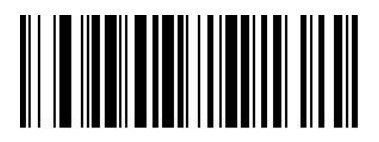

Show version

## **E Waste Management Instructions:**

## **Do's and Dont's**

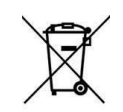

**Do's**:

- Always drop your used electronic products & Accessories/Consumables /spares/ batteries and packaging materials after the end of their life at the nearest collection point.
- Separate the packaging material according to responsible waste disposal options and sorting for recycling.
- Keep the product in isolated area, after it becomes non-functional/un-repairable so as to prevent its accidental breakage

#### **Dont's:**

- The product is not meant for re-sale of any unauthorized agencies/scrap dealers
- Never dump e-waste in garbage bins
- Do not dispose off your product in at municipal waste bins
- Do not throw used batteries into household waste.

#### **Waste Collection:**

- TVS-E has put in place a pan India collection mechanism to assist its customers in depositing their e-waste as per the new E-waste (Management) Rules, 2016 effective from 1st October, 2016.
- You can deposit the WEEE at the nearest Collection Point. Details of the location of Collection Points and Collection Centres information are also available on this website.
- TVS-E assures all its customers that all its e-waste collected under these Rules will be recycled/ disposed of by an authorized e-waste Recycler as per the E-waste Management Rules, 2016.

# **Barcode**

# **Scanner**

## Barcode Scanner- Quick Reference Guide

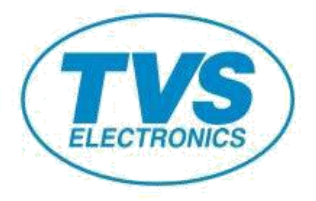

BS-i201G/BS-i203G Barcode Scanner- Quick Reference Guide

## **BS-i201G/BS-i203G Quick Reference Guide**

## **1**、**Open the package and check the appearance and accessories**

## **2**、**Getting started**

Before connecting the scanner, please don't turn on the computer until the scanner is fully connected.

## **3**、**Connecting and transmitting schemes**

## **3.1 USB connection**

Connecting the computerand scanning "**USB Keyboard**" barcode, you can configure the device for USB keyboard mode. When the application software need the serial com input, the USB device could be configured as "**USB COM**" type. User need to install the USB COM driver. (The default configuration of this barcode is 115200 baud rate, 8 data bits, no parity, 1 stop bit).

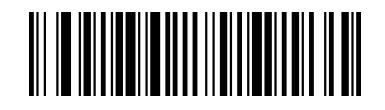

USB Keyboard

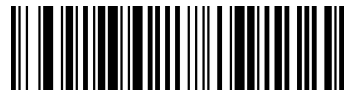

## **3.2 RS232 connection**

The "RS232" barcode is used when connecting to the serial port of a PC or terminal. The following "**RS232**" barcode also programs a carriage return(CR) and a line feed(LF) suffix. The serial configuration is: 115200 baud rate, 8 data, no parity,

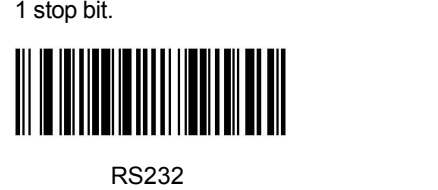

## **4**、**Active Factory Defaults**

Scanning the "**Active Factory Defaults**" barcode

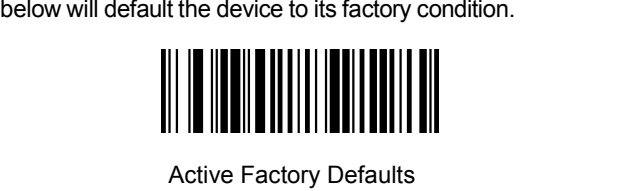

- **5**、**Function configuration**
- **5.1 Configure carriage return(CR),line feed(LF)**

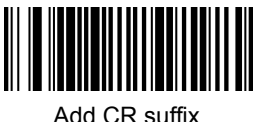

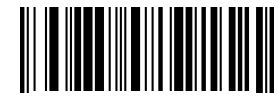

Clear CR suffix

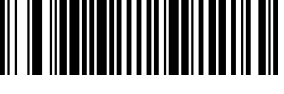

Add CR suffix and LF suffix

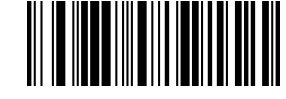

Clear CR suffix and LF suffix

#### **5.2 Scan mode**

USB COM The default mode is Manual trigger mode, please scan S4 Transter som the configuration code to auto scanning mode.

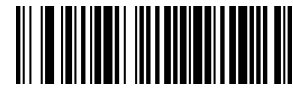

Auto scanning mode

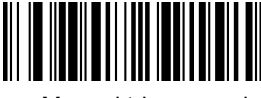

#### Manual trigger mode

## **6**、**Troubleshooting**

## **6.1 Power failure**

First check the host device whether it is properly powered; Secondly check the USB cable whether it connect properly.

## **6.2 Scan once, no light and no scanning**

Firstly, check if the device connection is stable (the blue colored light always on). Secondly, check if the **USB COM** barcode has been scanned mistakenly (no transmission). If scanned mistakenly, please power cycle and scan the **USB Keyboard** barcode.

## **6.3 Transmission failure**

S1 Connection check: Please make sure the connection between the scanner and the terminal is successful. If successfully, the power-on tone will be heard.

S2 Transmission check: Please scan the sample code below. If the sample code is transmitted, please go to S3. If the sample code is not transmitted but there is a decoding tone, go to S4. If the sample code is not transmitted and there is no decoding tone, please contact technical support.

S3 Barcode check: Please rescan the same type of barcode without defacement. If transmitted, it's due to defacement. If not please contact technical supporter.

S4 Transfer software check: Please open the text file and serial port transmission tools. If there is output in one of these tools, please refer to the **3.1 USB connection** section in this manual for the configuration of what you need. If there is no output, please contact technical supporter.

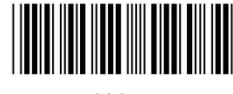

12345

## **7**、**Technical supporting**

If this manual doesn't solve your problem, please contact your supplier.